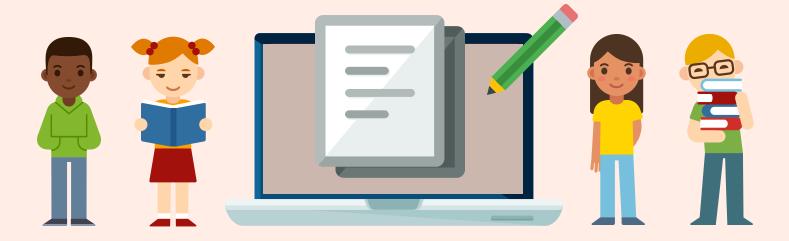

## **Canvas Parent Guide**

Follow the steps below to become a parent 'observer' in a Canvas course. This will give you access to assignment due dates, announcements, and other course content for each of your students.

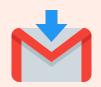

## Teacher Invitation

• If you receive an email invitation from your student's teacher to become a course observer, follow the prompts in the email to accept this invitation and start viewing your student's course content.

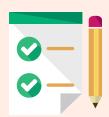

## Steps for Parents

Please Note: Parents of secondary students will need to follow these steps. Course invitations will not be issued/emailed by secondary teachers.

- Parents can initiate the process of being an observer in a student's course by following a few simple steps:
  - You will need a 'pairing code' for each of your students. Your student can access this code by logging into his/her Canvas course (link to instructions), or you can obtain a code from your student's teacher(s).
  - Watch this video (Link) for step-by-step instructions on how to activate your parent Canvas account and become a course observer.
  - Use this link to navigate to Provo City School District's Canvas login page: https://provo.instructure.com/login/canvas